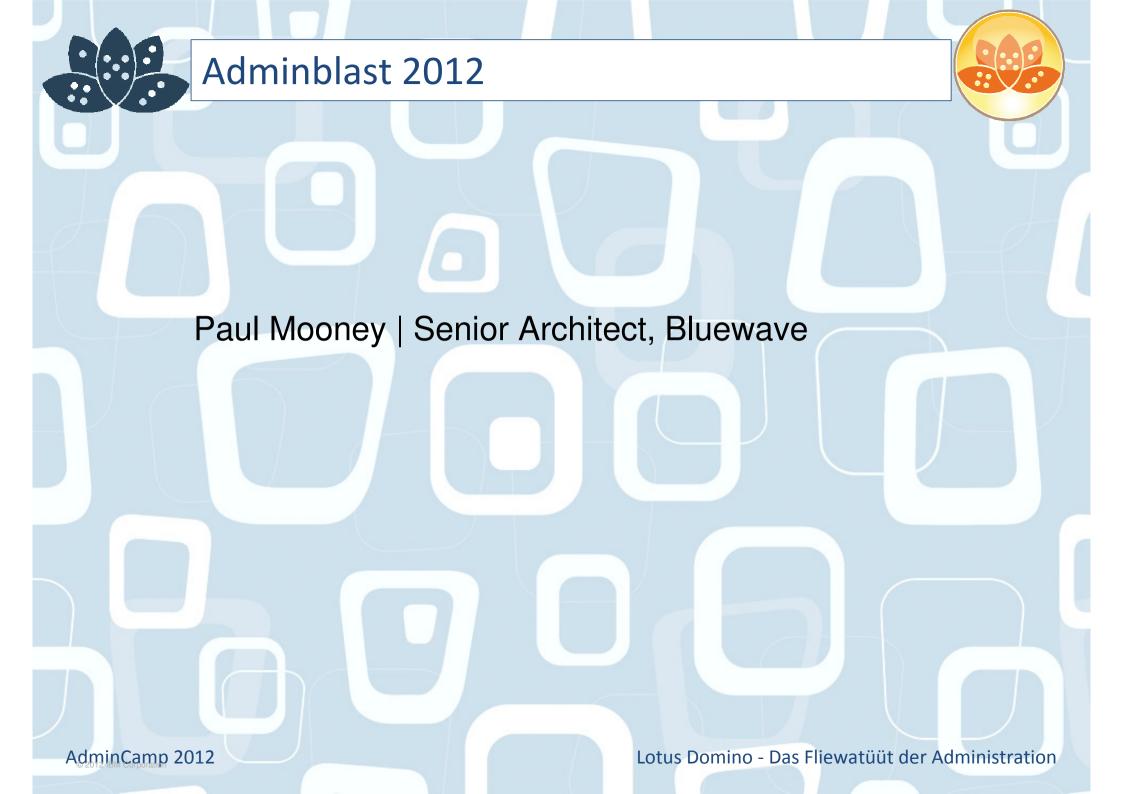

# Paul Mooney

google.com/latitude
britekite

salesforce

Lotus Domino - Das Fliewatüüt der Administration

Goo

#### Geek

•••

- Lotus software since R2
- Symantec Authorised Consultant
- Google Certified Deployment Specialist

#### Speaker, Author, Blogger, jogger, biker -<u>www.pmooney.net</u>

Symantec.

#### **Bluewave Technology**

- -26 staff
- Operate globally

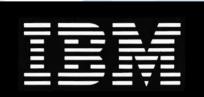

## Business Development day...

AdminCamp 2012

•

#### We ate well

| III. AT&T     | 12:34     | ● 🔰 92 % 🗖                                      |
|---------------|-----------|-------------------------------------------------|
| Settings Wi   | -Fi Netwo | orks                                            |
| Wi-Fi         |           | ON                                              |
| Choose a N    | letwork   |                                                 |
| Hammer        | heads     |                                                 |
| ✓ Hooters     |           | <del>?</del> 🔊                                  |
| Other         |           | >                                               |
|               |           |                                                 |
| Ask to Join   | Networks  | ON                                              |
| automatically |           | be joined<br>n networks are<br>d before joining |

a new network.

AdminCamp 2012

•

P

۲

::

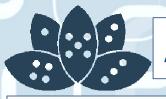

#### **About This Presentation**

### Provides you with a brain dump of useful tips

#### Presentation is self-contained

- There is plenty to cover
- All the information you need to implement these tips is in this presentation
- There are over 60 tips
  - Although some "tip pages" have more than one tip!
- If you have any trouble with a tip, email me at: pmooney@pmooney.net
- Paul keeps his two favourites in each year
  - -Sue me
- Gathered from life in the real world
- Gathered from forums
- Gathered from blogs

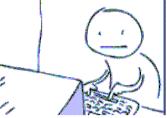

AdminCamp 2012

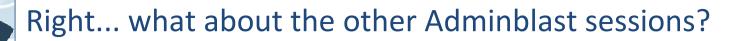

Go to <u>www.pmooney.net/resources</u> Many presentations there Different versions of this one Download away! The latest and the "must know" slides are repeated this year.

- -I have favourites
- -You will ignore my recommendations anyway

#### Let's get Legal!

This slide presentation may contain the following copyrighted, trademarked, and/or restricted terms:IBM® Lotus® Domino®, IBM® Lotus® Notes®, IBM Lotus Symphony®, LotusScript®Microsoft® Windows®, Microsoft Excel®, Microsoft Office®Linux®, Java®, Adobe® Acrobat®, Adobe Flash®

- Your mileage may vary
- My mileage may vary
- Fill out the evaluations
- Buy me a beer
- Today is "punch a developer in the face day"
- No.. really it is

AdminCamp 2012

# Tip #1 Mass change of mail-file ACLs

Updated from a few years ago Free tool on www.pmooney.net/resources Iterates through all mail files you specify Changes owner level of access - Typically reduce from Manager to Editor Now on version 0.4 - Updated by Sebastian Becker YMMV If you update it, send me the new version!

AdminCamp 2012

#### Tip #2 Pick a consistent auth model for Sametime

#### There are 2 choices

- LDAP

- Domino directory Authentication

Pick one, and stick with it

- Makes life a lot easier

#### Dedicated LDAP server is always recommended

- Can be used for much more
- Quickr/Sametime integration works better

#### http://www-01.ibm.com/support/docview.wss?uid=swg21099910

AdminCamp 2012

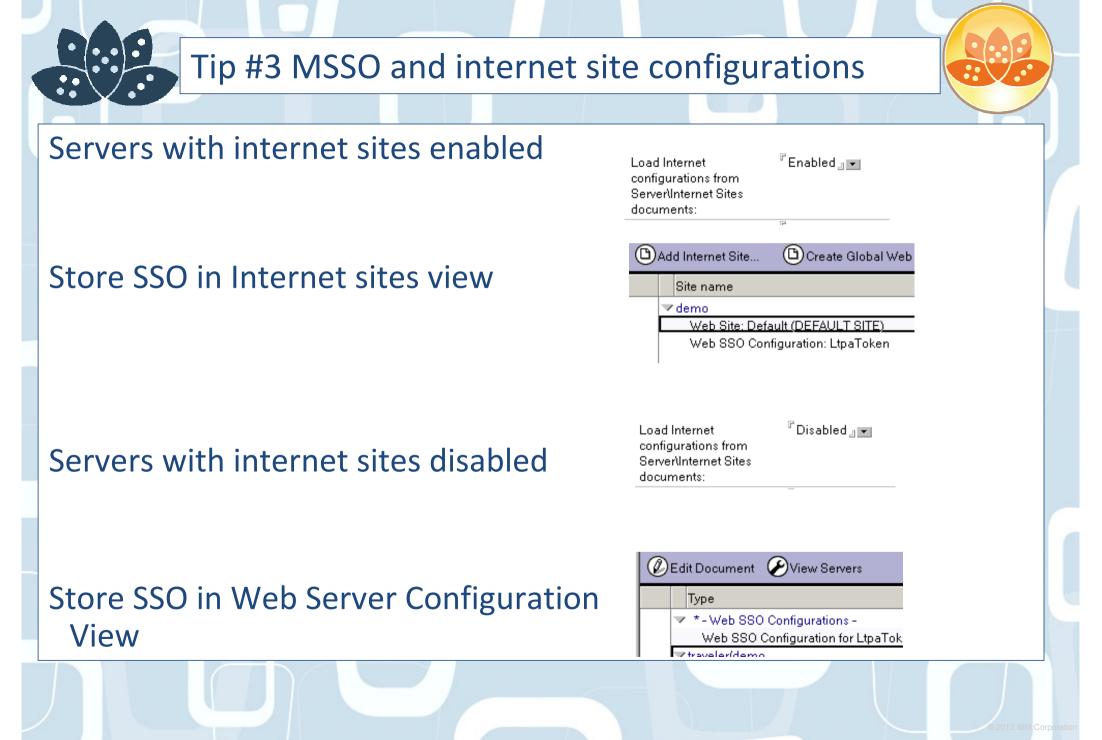

AdminCamp 2012

# Tip #3 MSSO and internet site configurations

What if you want SSO between servers that use both?

Create the SSO configuration document

Copy/paste it

| Ø   | Edit Document 🕑 View Servers        |
|-----|-------------------------------------|
|     | Туре                                |
|     | *-Web SSO Configurations -          |
|     | Web SSO Configuration for LtpaToken |
|     | Web SSO Configuration for LtpaToken |
| ame | 9                                   |
|     | Basics Comments Administration      |

| <b>Token Configuration</b> |                                   |
|----------------------------|-----------------------------------|
| Configuration Name:        | <sup>₽</sup> LtpaToken _          |
| Organization:              | <sup>ℤ</sup> ORGNAME <sub>□</sub> |
| DNS Domain:                | <sup>©</sup> .demo.local ⊒        |
| Map names in LTPA          | 🕫 Disabled 🛛 💌                    |

Edit one of them and enter the Organisation name

Create Global Web Settings

Save / Close

It now appears in the internet sites view

Site name

🗸 demo

(L)Add Internet Site...

Web Site: Default (DEFAULT SITE)

✓ ORGNAME

Web SSO Configuration: LtpaToken

AdminCamp 2012

# Tip #4 MSSO and different DNS suffixes

#### You can easily end up with many different DNS suffixes

- mailserver.ibm.com
- mailserver.lotus.com
- mailserver.bluewavegroup.eu

Can you have Single Sign on between these servers?

Technically ... no.

- The SSO key is created based on the DNS name

Reality ... yes - Hack it

AdminCamp 2012

# Tip #4 MSSO and different DNS suffixes

#### Create an SSO configuration document

#### Create the key

AdminCamp 2012

| Basics Comments Adr                             | ninistration              |                               |         |
|-------------------------------------------------|---------------------------|-------------------------------|---------|
|                                                 |                           |                               |         |
| <b>Token Configuration</b>                      |                           | Token Expiration              |         |
| Configuration Name:                             | <sup>ℤ</sup> LtpaToken _  | Expiration (minutes):         | ິ 30 _  |
| Organization:                                   | <sup>ℙ</sup> ORGNAME 』    | Idle Session Timeout:         | 🗖 En    |
| DNS Domain:                                     | <sup>©</sup> .demo.local₂ |                               |         |
| Map names in LTPA<br>tokens:                    | 🖁 Disabled 🛛 💌            | Web 550 Configuration         | x       |
| Require SSL protected<br>communication (HTTPS)  | 『Disabled』▼<br>):         | Successfully created Domino S | SO key. |
| Restrict use of the SSO<br>token to HTTP/HTTPS: | 🖥 Disabled 🛛 💌            | (ОК]                          |         |
|                                                 |                           |                               |         |
| <b>Participating Servers</b>                    |                           |                               |         |
| Domino Server Names:                            | °* , ▼                    |                               |         |

Now copy/paste the SSO document Change the DNS name in the new SSO document to other DNS name

| Now | SSO | will  | work        | between | the | sites |  |
|-----|-----|-------|-------------|---------|-----|-------|--|
|     | 550 | VVIII | <b>WOIK</b> |         | unc | SILLS |  |

| Token Configuration          |                                     |  |
|------------------------------|-------------------------------------|--|
| Configuration Name:          | <sup>rr</sup> LtpaToken ⊒           |  |
| Organization:                | <sup>ℙ</sup> ORGNAME 』              |  |
| DNS Domain:                  | <sup>₽</sup> .BLUEWAVEGROU<br>P.EU_ |  |
| Map names in LTPA<br>tokens: | 『Disabled』 🔹                        |  |
| Require SSL protected        | 🖥 Disabled 🛛 💌                      |  |

Basics Comments Administration

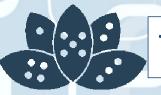

### Tip #5 NOTESTEMPDIR can be moved

Domino HTTP stack needs a place to store temporary files

Default is OS system temp directory

Can be moved (like the view rebuild index directory)

NOTES\_TEMPDIR=path

AdminCamp 2012

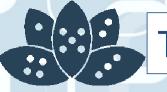

## Tip #6 Read the Router routing tables

Troubleshooting weird routing issues? Type in TELL ROUTER DUMP ROUTINGTABLES on the Domino console

Very useful to get idea of next hop data, aliases etc

| [0894:0002-0898]                          | show users          | Shows the names       | of active                | session-ba 🔺 🗾 |  |
|-------------------------------------------|---------------------|-----------------------|--------------------------|----------------|--|
| users.<br>[0894:0002-0898]<br>is machine. | show virtual serv   | ers Shows all virtu   | al servers               | running on     |  |
|                                           | IP ROUTINGTABLES    |                       |                          |                |  |
| [0838:0002-083C]                          | Domain table is 0 s | egments (0 bytes)     |                          |                |  |
| [0838:0002-083C]                          | Rule table is 0 seg | ments (0 bytes)       |                          |                |  |
|                                           |                     | egments (2048 bytes)  |                          |                |  |
|                                           | Servers follow: (se |                       |                          |                |  |
| [0838:0002-083C]                          |                     | R/O=DEMO'@'DEMO' ()   |                          |                |  |
| [0838:0002-083C]                          | Connection table is | 0 segments (0 bytes   | >                        |                |  |
| [0838:0002-083C]                          | Pull Connection tab | le is 0 segments (0   | bytes)                   |                |  |
| L0838:0002-083C1                          | SymList table is 0  | segments (0 bytes)    |                          |                |  |
|                                           | Symbol table has 8  | buckets (16480 bytes  | )                        |                |  |
|                                           | Domain cache is Ø s | egments (0 bytes)     |                          |                |  |
|                                           | Server cache is 0 s |                       | 9 1                      |                |  |
|                                           | Internet Domain tab | le is 1 segments (51  | Z Dytes/                 |                |  |
| [0838:0002-083C]                          |                     | lemo.local', Alias='d | ama laasly               |                |  |
| [0838:0002-083C]                          | Pnimanu='d          | lemo.local', Alias='t | emu.lucal<br>Ngualan dam | o local/       |  |
| [0838:0002-083C]                          | Pwimawu='d          | lemo.local', Alias='t | raveler.uem<br>vauelev'  | 0.10Ca1        |  |
| [0838:0002-083C]                          | Primaru='d          | lemo.local', Alias='[ | 192 168 1 1              | 25 17          |  |
|                                           | ii indi y d         | choriocal ; nilas t   | 1/2.100.1.1              | <b>v</b>       |  |
| •                                         |                     |                       |                          |                |  |
| <u> </u>                                  |                     |                       |                          |                |  |
|                                           |                     |                       |                          |                |  |
|                                           |                     |                       |                          |                |  |
|                                           |                     |                       |                          |                |  |

AdminCamp 2012

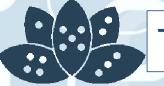

#### Tip #7 Thread ids...

#### What is all this stuff?

If you upgrade to 8.5.3, thread ID Debugging is ON by default

DEBUG line is NOT visible in the notes.ini

|    | traveler/demo:Lotus Domino ServerX<br>0894:0002-0898] show usersShows the names of active session-ba |
|----|----------------------------------------------------------------------------------------------------|
|    |                                                                                                    |
| Γ, | 0894:0002-0898] show virtual servers Shows all virtual servers running on                            |
|    | s machine.                                                                                           |
|    | TELL ROUTER DUM ROUTINGTABLES                                                                        |
|    | 0838:0002-083Cl omain table is 0 segments (0 bytes)                                                  |
| 1  | 0838:0002-083Cl ule table is 0 segments (0 bytes)                                                    |
|    | 0838:0002-083C] erver table is 1 segments (2048 bytes)                                               |
|    | 0838:0002-083C] ervers follow: <server (hostname)="">&gt;</server>                                   |
|    | 0838:0002-083C1 🚰 'CN=TRAUELER/O=DEMO'0'DEMO' <>                                                     |
|    | 0838:0002-083Cl connection table is 0 segments (0 bytes)                                             |
|    | 0838:0002-083C] dull Connection table is 0 segments (0 bytes) 🗧 🗧                                    |
|    | 0838:0002-083Cl ymList table is 0 segments (0 bytes)                                                 |
|    | 0838:0002-083C1 ymbol table has 8 buckets (16480 bytes)                                              |
|    | 0838:0002-083C] omain cache is 0 segments (0 bytes)                                                  |
|    | 0838:0002-083C] erver cache is 0 segments (0 bytes)                                                  |
|    | 0838:0002-083Cl Internet Domain table is 1 segments (512 bytes)                                      |
|    | 0838:0002-083C1 Internet Domains follow:                                                             |
|    | 0838:0002-083Cl Primary='demo.local', Alias='demo.local'                                             |
|    | 2838:0002-083C1 Primary='demo.local', Alias='traveler.demo.local'                                    |
|    | 0838:0002-083C] Primary='demo.local', Alias='traveler'                                               |
|    | 0838:0002-083C1 Primary='demo.local', Alias='[192.168.1.175]'                                        |

Turn it off, by adding following to notes.ini

#### Debug\_Threadid=0

AdminCamp 2012

### Tip #8 Clean your event monitor

Frequently see events4.nsf errors on console on startup

- Database events4.nsf in View (\$Messages) is missing n documents as defined in events4.ntf

Typically happens in mixed version environments

The list of documents does not map to the events4.txt file in the program directory

Command to clean

- Tell event clean (\$Viewname)

AdminCamp 2012

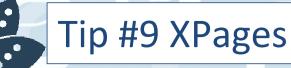

The XPS engine is enabled by default in Domino

You may not want it

It can be disabled

•••

INOTESDISABLEXPAGECMD=1

Restart http... and it's gone

Fantastic for screwing with developers.

AdminCamp 2012

# Tip #10 Hide the client failover message

Client side failover much improved over recent releases Users still get the prompt though - Should the client switch to a replica on another server Let's make this go away Notes.ini of the notes client - HidePromptFailoverInc=1

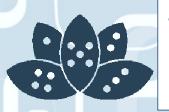

Tip #11 Ensure you enforce your server access settings for ports

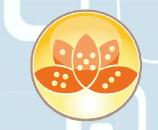

Domino is as secure as you want it to be Some default settings should be changed Top of Paul's list

- HTTP Port server access settings
- Ensure this option is enabled
  - If not, all server access security is bypassed over http

| Notes Network Ports             | Internet Ports Proxies                       |
|---------------------------------|----------------------------------------------|
| Web Directory Mail              | DIIOP Remote Debug Manager Server Controller |
| Web<br>(HTTP/HTTPS)             |                                              |
| TCP/IP port number:             | <sup>۲</sup> 80 ا                            |
| TCP/IP port status:             | 『Enabled』                                    |
| Enforce server access settings: | r Yes 』 ▼                                    |
| SSL port number:                | ۲ <b>443</b> ا                               |
|                                 | <sup>r</sup> Disabled ₁ ▼                    |

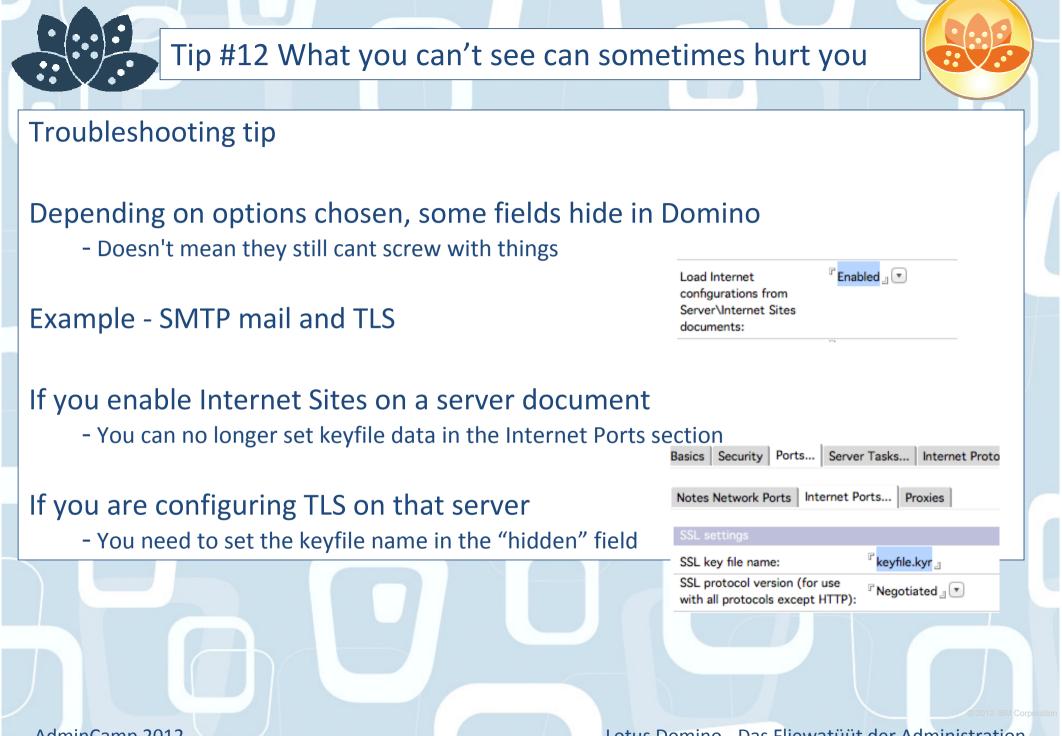

AdminCamp 2012

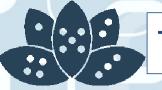

# Tip #13 DDM and Traveler

Rarely used feature of DDM and Traveler Are you using directory policies with Traveler Don't forget

- DDM can report on security breaches

#### Enable the policy correctly

- Set to report

| Save & Close Cancel How To Apply Inherite Keywords                         | l. |
|----------------------------------------------------------------------------|----|
|                                                                            | 1  |
| Lotus Traveler Settings : all Report<br>Disable Synchronization<br>Enforce |    |
| Basics Preferences Comments Administration                                 |    |
| Sync Filter Settings Device Settings Security Settings Devi                |    |
| Windows Mobile Nokia Apple Android                                         |    |
| Device Security                                                            |    |
| Require device password                                                    |    |
| Prohibit devices incapable of security enablement     Enforce              |    |

AdminCamp 2012

# Tip #14 Prevent copy and mobile devices

#### Prevent Copy!

AdminCamp 2012

•

6

•••

- Old and sometimes still used

#### Traveler is set to obey this rule

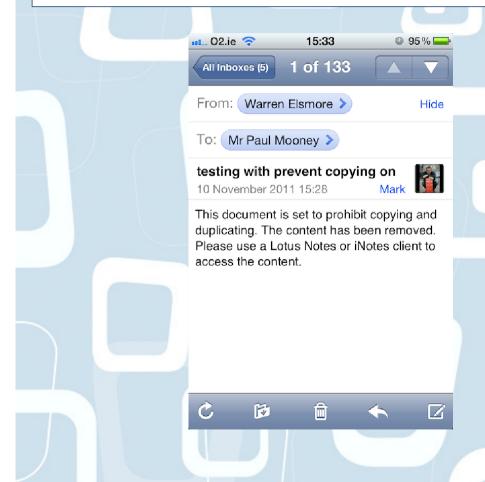

|                     | De                           | livery Options            |        |
|---------------------|------------------------------|---------------------------|--------|
| Basic Advanced      |                              | (                         | ОК     |
|                     |                              |                           |        |
| Delivery Options    | (iii ii                      |                           | Cancel |
| mportance:          | Normal                       | + Return receipt          | ?      |
| Delivery report:    | Only on failure              | Prevent copying           |        |
| Delivery priority:  | Normal                       | + Auto spenencex          |        |
|                     |                              | Mark Subject Confidential |        |
| Do not notify me if | recipient(s) are running Out | of Office                 |        |
| Do not expand pers  | onal groups                  |                           |        |
| Security Options    |                              | Mood Stamp                |        |
| 🗌 Sign              |                              | Normal +                  |        |
| Encrypt             |                              |                           |        |
| Save these security | options as the default       |                           |        |
|                     |                              |                           |        |
|                     |                              |                           |        |
|                     |                              |                           |        |
| -                   |                              |                           |        |
|                     |                              |                           |        |
|                     |                              |                           |        |
|                     |                              |                           |        |
|                     |                              |                           |        |
|                     |                              |                           |        |
|                     |                              |                           |        |
|                     |                              |                           |        |
|                     |                              |                           |        |
|                     |                              |                           |        |
|                     |                              |                           |        |
|                     |                              |                           |        |
|                     |                              |                           |        |

# Tip #14 Prevent copy and mobile devices

You can tell Traveler to pay no heed! Open ntsconfig.xml on traveler server Look for this line

- <PROPERTY NAME="RemoveContentWhenPreventCopying" VALUE="1"/>

Change the value to "0" and restart

Now prevent copy does not prevent the message getting to the device

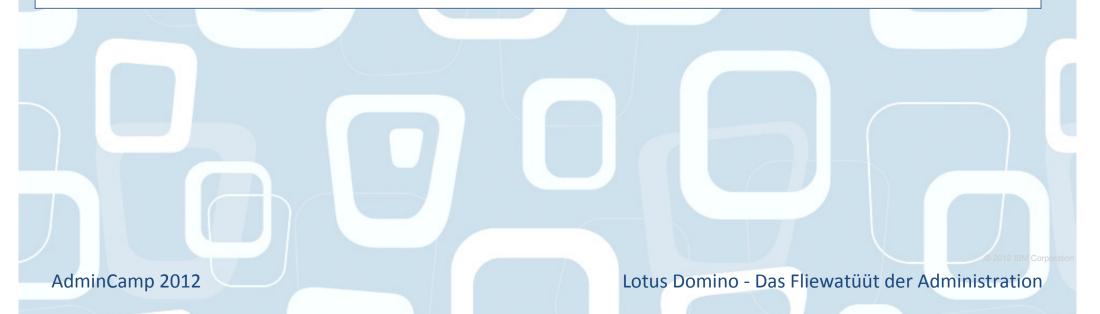

# Tip #15 Agent manager pausing/cancel

Useful when trying to troubleshoot Cancels scheduling of agents - No more scheduled agents will run - Type in tell amgr pause Triggered agents still work To start scheduled agents again - Tell amgr resume

Even better! Cancels the scheduled agent that is currently running Tell amgr cancel "dbname.nsf" 'agent name'

AdminCamp 2012

# Tip #16 Compact filtering

# Exclude specific databases from scheduled compacting Add line to domino notes.ini -COMPACT\_FILTER=DBNAME.NSF,DBNAME2.NSF These databases are skipped

- Console displays message

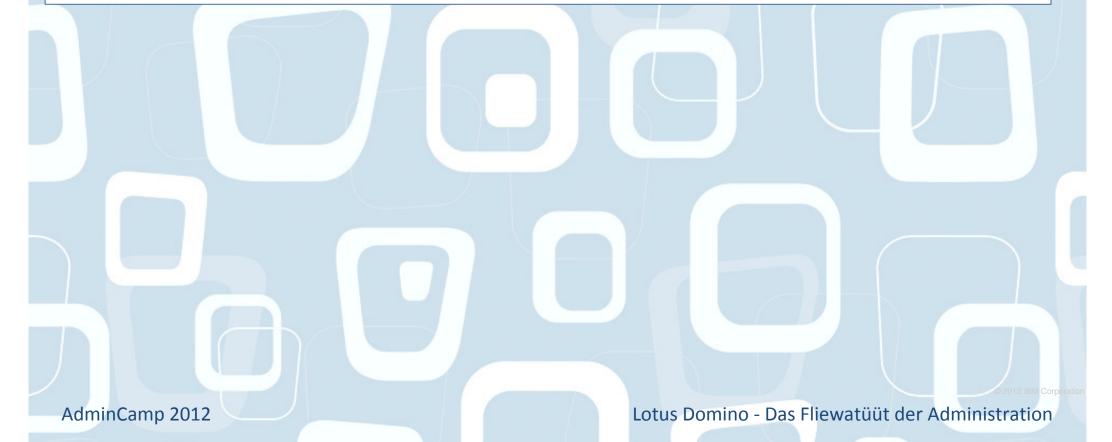

### Tip #17 When will DDM probe?

Туре

### Type in Show Schedule -DDM on your server console Outputs scheduled ddm probes and times

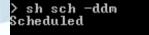

| Default | Messaging/Router Proc | Event | Monitor |
|---------|-----------------------|-------|---------|
| Default | Administration/Automa | Event | Monitor |
| Default | Administration/Automa | Event | Monitor |
| Default | Replication/Replicati | Event | Monitor |
| Default | Security/Database ACL | Event | Monitor |
| Default | Database/Error Monito | Event | Monitor |
| Default | Security/Review Probe | Event | Monitor |
|         | Security/Database Rev |       |         |
| Default | Administration/Automa | Event | Monitor |
|         | Directory/Directory I |       |         |
| Default | Administration/Automa | Event | Monitor |
| Default | Directory/Directory A | Event | Monitor |
| Default | Database/Scheduled Da | Event | Monitor |
| Default | Administration/Automa | Event | Monitor |
| Default | Administration/Automa | Event | Monitor |
| Default | Administration/Automa | Event | Monitor |
| Default | Administration/Automa | Event | Monitor |
| Default | Administration/Automa | Event | Monitor |
| Default | Administration/Automa | Event | Monitor |
| Default | Administration/Automa | Event | Monitor |

Default Messaging/NRPC Routin ISpy

Next schedule

| 12/19/2011 | 10:22:27 | ΡM            |
|------------|----------|---------------|
| 12/20/2011 | 03:30:00 | AM            |
| 12/20/2011 | 02:00:00 | ΑM            |
| 12/19/2011 | 10:35:09 | ΡM            |
| 12/20/2011 | 04:00:00 | ΑM            |
| 12/20/2011 | 06:00:00 | ΑM            |
| 12/25/2011 | 04:00:00 | ΑM            |
| 12/20/2011 | 04:00:00 | ΑM            |
| 12/20/2011 | 04:30:00 | ΑM            |
| 12/19/2011 | 10:22:27 | ΡM            |
| 12/20/2011 | 06:00:00 | ΑM            |
| 12/19/2011 | 10:22:27 | $\mathbf{PM}$ |
| 12/20/2011 | 04:30:00 | ΑM            |
| 12/20/2011 | 01:00:00 | ΑM            |
| 12/20/2011 | 02:30:00 | ΑM            |
| 12/20/2011 | 03:00:00 | ΑM            |
| 12/20/2011 | 01:30:00 | ΑM            |
| 12/20/2011 | 05:00:00 | ΑM            |
| 12/20/2011 | 12:30:00 | ΑM            |
| 12/20/2011 | 04:00:00 | AM            |

12/19/2011 10:22:37 PM

AdminCamp 2012

• •

::

Ô

# Tip #18 Local mail file replicas

Easier to manage with managed replicas Works well

Sometimes things go wrong

- Sometimes you dont want users to have local replicas
- CacheMail=8 in the notes.ini file
  - Deletes the local mail file replica on the user

AdminCamp 2012

# Tip #19 Use Traveler? Use iOS5?

Upgrade or bad things will happen to you

```
IBM/Lotus supports iOS5
```

However...

- Some newer features can cause significant CPU issues

#### Upgrade to 8.5.3.1 to resolve issues with

- iOS5 Folder management
- Task management

http://www-01.ibm.com/support/docview.wss?uid=swg21512456

AdminCamp 2012

#### Tip #20 Quotas.. and local replicas

Commence banging head on desk, wall, floor, carpet, developer Users could create mails locally - And fun ensues.... Now you can control it - 6.5.6, 7.0.2 and >8 Check\_Quota\_on\_Mail\_Create=1 - Enables quota checking when creating. Not saving REPL\_OBEYS\_QUOTAS=1 - Forces quota obeying on local replica

Quotas rechecked with the "Check new mail" feature

AdminCamp 2012

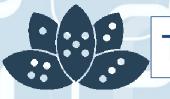

#### Tip #21 Limit mass mailing

You can (kindof) limit the size of a message a user can send

Configuration document

What about mass mailing?
How can I stop Bill mailing a 1MB file to 1000000000 people

RouterMaxEffectiveSize=xxx

- xxx=kb value

Size of message \* number of recipients must not exceed xxx value specified

- If it does, NDR sent

AdminCamp 2012

## Tip #22 Creating multiple new replicas

#### You already know that you can create replicas of multiple database at once

- Selecting from FILES tab and clicking NEW/REPLICA

#### BUT, you can change directory for selected databases

- Select them in the destination space and alter FILE PATH

| Create Replica Use this tool to create database repl automatically in the background via Selected: 6 Databases, 24 MB bytes | licas on multiple servers<br>the Administration Process.                                                                                                    |                                                                                                    | OK<br>Cancel |  |
|----------------------------------------------------------------------------------------------------|----------------------------------------------------------------------------------------------------|----------------------------------------------------------------------------------------------------|--------------|--|
| Brimstone/BlueWave<br>Sametime/BlueWave<br>Add<br>Remove                                                                    | Destination database and server<br>Destination server<br>Sametime/BlueWave<br>Sametime/BlueWave<br>Sametime/BlueWave<br>Sametime/BlueWave<br>Sametime/BlueWave<br>Sametime/BlueWave<br>Sametime/BlueWave<br>Destination file path | Destination filename<br>Certlog.nsf<br>Certlog.nsf<br>NEWDIR\ClaimMick.nsf<br>NEWDIR\catalog.nsf<br>NEWDIR\certsrv.nsf<br>certsvr.nsf<br>cldbdir.nsf | ≎            |  |
| Show me only cluster members                                                                                                | Copy Access Control List     Create full text index for searching     Exchange Unread marks on replication     Domino Database datastore:                                                                                         | <b>v</b>                                                                                                    |              |  |

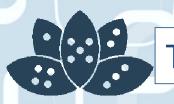

Tip #23 Know when to se TXN logging and DAOS

Lots of different (conflicting) opinions

IBM have added Tables into their wiki

Short version... Use TXN Logging for all databases except dbdirman.nsf

Take a look at the wiki link

- http://www-10.lotus.com/ldd/dominowiki.nsf/dx/daos-best-practices

AdminCamp 2012

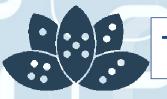

## Tip #24 Limit Mail rules

Users love mail rules - It makes them feel smart They create lots of them - It slows down your servers You can reduce the maximum number of rules

MailMaxFilters=<1 to 100>

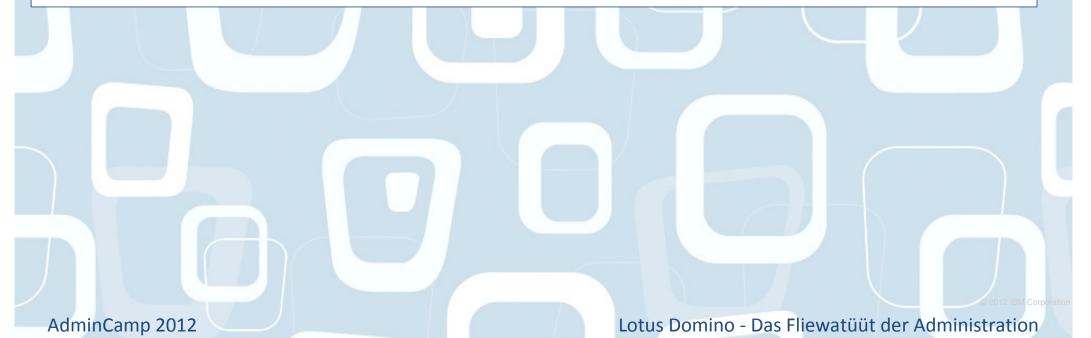

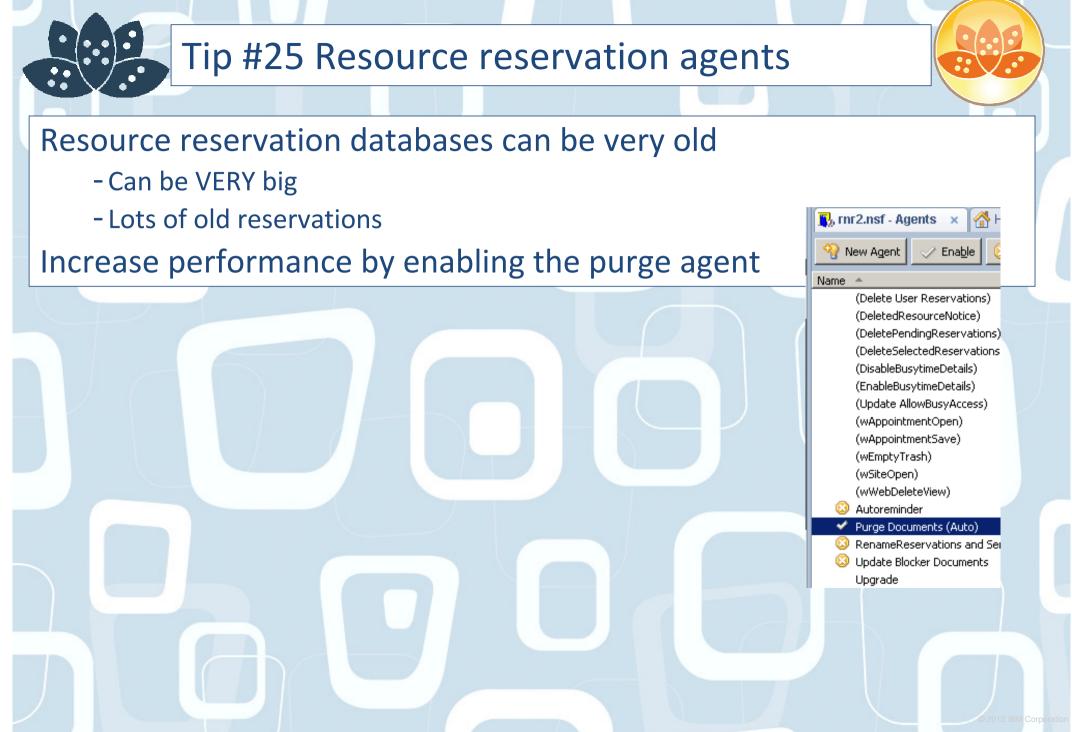

AdminCamp 2012

# Tip #26 Export files tab as a list

Andy Pedisich's blog post reminded me

-<u>http://www.andypedisich.com/blogs/andysblog.nsf/dx/a-tip-that-i-am-</u> <u>surprised-is-a-tip.htm</u>

Want to export all file details from the view in the admin client? Select the files using CTRL A <sup>30</sup> Select COPY Paste into spreadsheet Details all output in structured list

Demo.. if we have time

AdminCamp 2012

# Tip #27 8.5.3 Agent manager and compact

### Ever have a scheduled agent fail as it was being compacted?

### Will not run agent again until

- AMGR restarted
- Nightly cache reached

### New line

- DEBUG\_AMGR\_ENABLE\_RETRY\_ON\_COMPACT=1

Agent will now run on next scheduled attempt

AdminCamp 2012

# Tip #28: Extending Your Logs

Default log keeping on LOG.NSF is sometimes too short - I tend to recommend at least 14 days of logging Modify the NOTES.INI on the server - LOG=LOG.NSF, 1, 0, 14, 40000 • "14" is the number of days LOG.NSF records data

BUT... the longer the log, the longer the restart - After a crash

What if you want/need the log data on the server

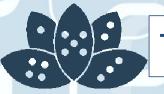

# Tip #29: Archive your log

Set up archiving on your log.nsf database

- Database Properties / Archiving

Run compact -a program document against log.nsf nightly

Now you have access to older logs without performance impact

| )                                    |                                                                                                    |  |  |  |
|--------------------------------------|----------------------------------------------------------------------------------------------------|--|--|--|
| _Database 🚽 🚥 🧣                      |                                                                                                    |  |  |  |
| Q <sup>i</sup>   <b>i</b>  ⊖ ⇔ ∦ ९ ¤ |                                                                                                    |  |  |  |
| Title                                | Brimstone's Log                                                                                                    |  |  |  |
| Server                               | Brimstone/BlueWave                                                                                                    |  |  |  |
| Filename                             | log.nsf                                                                                                    |  |  |  |
| Туре                                 | Standard 👻                                                                                                    |  |  |  |
| Settings                             | Archive Settings Encryption Settings<br>Replication Settings Replication History                                                                                                    |  |  |  |
| Web<br>Access                        | Use JavaScript when generating pages Require SSL connection Don't allow URL open Enable enhanced HTML generation                                                                                                 |  |  |  |
| Allow us Display i Allow do Allow co | aackground agents for this database<br>e of stored forms in this database<br>mages after loading<br>cument locking<br>nnections to external databases using DCRs<br>perating system theme from Notes preferences |  |  |  |

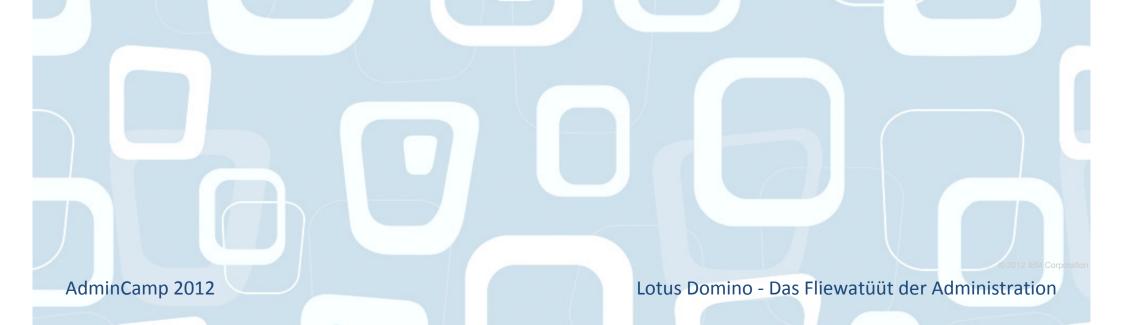

# Tip #30: Unread Marks in Replica Databases

Sometimes ... just sometimes ... go out of sync ...

- If you need to sync the unread marks
- Hidden tool

Unstack the replicas on the workspace
Hold CTRL and select the two databases
Hold CTRL + SHIFT and select View → Unread Marks → Exchange
Unread Marks

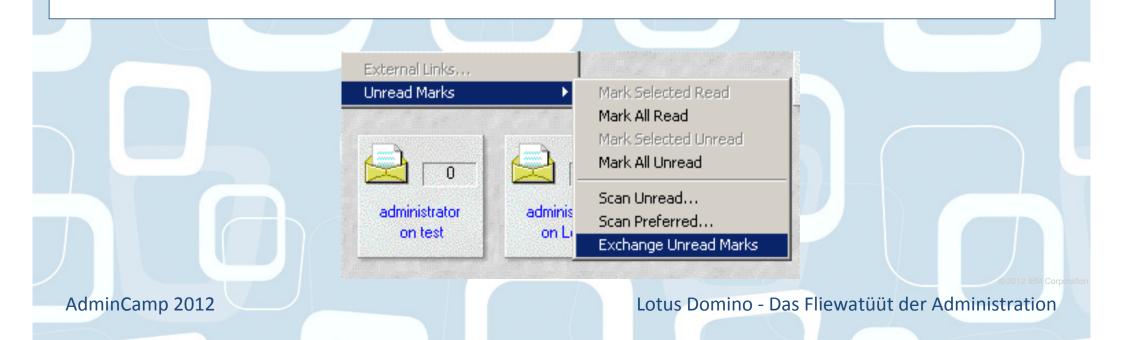

# Tip #31: Remotely connect to your servers

Most of you cannot get to your servers with ease Some of you don't know where they are We all use remote viewing software - RDP, VNC, Netsupport etc etc etc Add the following to your notes.ini - RemoteProgram=path\filename %hostname%

am=path\mename %nosthame%

- Mine is RemoteProgram=C:\vnc\vncviewer.exe %hostname%

Will now try to open session

Note - have found issues if under directory structure with spaces (e.g program files)

AdminCamp 2012

Lotus Domino - Das Fliewatüüt der Administration

dh dh dh dh dh

Profile Properties...

Remove Server

Monitor New Server...

Create Event Handler

Connect Remotely

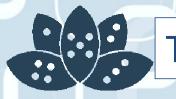

# Tip #32: Group auto-population

# Groups can be created to auto-populate

- Based on home server

Create the group Set the populate method Select the servers

| Multi-purpose gr      | oup                 |    |
|-----------------------|---------------------|----|
| asics Comments Adm    | nistration          |    |
| Basics                |                     |    |
| Group name:           | r<br>J              |    |
| Group type:           | 🖥 Multi-purpose 🔤 💌 |    |
| Category:             | r _ 💌               |    |
| Description:          | r _                 |    |
| Mail Domain:          | r _                 |    |
| Internet Address:     | r _                 |    |
| Auto Populate Method: | Home Server         | \$ |
| Home Server(s):       | r                   |    |
| Additional Members:   | r _ 💌               |    |
| Excluded Members:     | r . 💌               |    |
| Members:              |                     |    |

### You can also choose additional members

- e.g. admins or default members You can also choose excluded members

AdminCamp 2012

# Tip #33: Extending group population

You may want to auto-populate groups based on other criteria

- Manager
- Location

Home server selection criteria can be modified

- Based on \$AutoPopulate1 subform
- You can create more \$AutoPopulateN subforms
  - For example choosing based on other field
- Now you can choose different types of auto-populate options

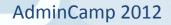

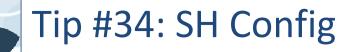

Sh Config can be very useful Also now displays wild card results

Want to see all the debugs on your server? - SH CONFIG \*DEBUG\*

Want to see all servertask entries

- SH CONFIG ServerTasks\*

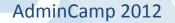

# Tip #35: Faster Admin client startup time

# A \*lot\* of time is spent parsing through the file listings Web servers

- Many HTML files

### This annoyed the Iris team

- Namely John Paganetti

### Admin\_Client\_Skip\_Domino=1

- Domino directory is skipped from parsing on startup

### Waaaayyy faster startup

AdminCamp 2012

# Tip #36: Cluster servers and view indexes

### Clustering works Failover works

Can be an issue in active/passive clustering environment

 Users waiting for \$Inbox / \$All view to update when using an "unused" mail file

Run an updall program

```
Load updall mail\ -c -t ($All)
Load updall mail\ -c -t ($Inbox)
```

AdminCamp 2012

# Tip #37: Is your cluster task too busy?

### Sh stat replica.cluster\*

### Cluster work queue depth

- How many databases the cluster replica task is behind
  - •Average
  - •Max
  - •Current

### Cluster seconds on queue

- How long databases are pending before clustering
  - •Average
  - •Max
  - Current

AdminCamp 2012

# Tip #38: Is your Update task too busy?

Default recommendation is to run n Update tasks

- n= No of processors 1
- Before you do that, is the update task busy??
- Sh Stat Update.Pending\*
  - Update.PendingList Number of unprocessed requests in the pending queue
  - Update.DeferredList Number of unprocessed requests in the deferred queue
  - Update.FullTextList Number of unprocessed requests in the FT queue
  - Also .Max for each one Maximum number of requests in the given queue

If they are not busy, they are consuming resources

AdminCamp 2012

# Tip #39: A dog is not your best friend

The Domino Configuration Tuner is your best friend DCT is a simple, effective tool for scanning your environment Updates with new features as they are released Should be part of your audit

<u>http://www-10.lotus.com/ldd/dominowiki.nsf/dx/domino-</u> <u>configuration-tuner</u>

AdminCamp 2012

# Tip #40: More compact options!

8.5 and up only

Add the following to your server notes.ini

- DEBUG\_ENABLE\_COMPACT\_8\_5=1

You now have more compact options

- Load Compact -W nn

•Compact databases NOT compacted in the last number (nn) of days

- Load Compact -w
  - Compact system databases only
- Load Compact -X nn
  - •Limit the time for compacting databases to number (x) of minutes
- Load Compact -# nn

•Start multiple (nn) compact tasks simultaneously

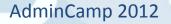

# Tip #41: Backup software and memory

Server backup runs utilise Domino shared memory If server is already peaking memory usage

- This can get nasty
- Backups at night... what else is running?
- Add this to your notes.ini
  - NSF\_BACKUP\_MEMORY\_CONSTRAINED=1

Limits memory that can be used by the backup software to 20MB You can increase this

- NSF\_BACKUP\_MEMORY\_LIMIT=bytes

IBM recommend never going beyond 300MB

I have already seen this prevent backup related crashes

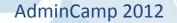

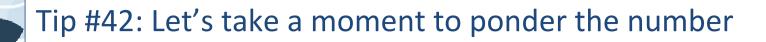

Paul will not speak during this slide...

Paul has a wish....

It involves server id files

He makes this wish every year

It involves passwords

Put passwords on your server ids please

Paul is considering threats

- For every server id without a password, he will punch a baby in the face

- For every server id without a password, he will execute a puppy
- For every server id without a password, he will make the admin team run vista
- For every server id without a password, he will make you attend a session saying "strategic" in the title

Paul will continue the presentation when everyone in the room agrees to set passwords on their server id files...

AdminCamp 2012

# Tip #43: Standardise your db properties

Types of data compression DAOS on/off Types of design compression Types of attachment compression

Set a nightly program document running compact - Compact -n -v -ZU -Daos on it just sets all the properties - Data compression - Design compression

- LZ1 compression
- DAOS

AdminCamp 2012

# Tip #44: Improve mail server performance

Busy internal servers Leave mail sessions open between mail servers Prevents open/close/open/close Add this to notes.ini - MAILLEAVESESSIONOPEN=n

### n=

- -1 = Leave all mail sessions open
- 2 = Leave all LAN based sessions open
- 3 = Leave no sessions open (disable)

AdminCamp 2012

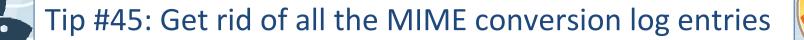

**Default logging on Mail servers** - include MIME conversion You see "converted doc to mime format" - A lot Get rid of it Add to notes.ini - CONVERTER\_LOG\_LEVEL=10 Lowers the logging Helps performance Helps troubleshooting Promotes world peace

AdminCamp 2012

# Tip #46: Exclude attachments from indexing

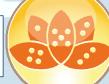

## By default update task excludes the following attachments

- .NSF

•••

- .NTF
- .SYS
- .PAG
- .IMG
- .WAV
- .GIF
- .JPG
- .DLL
- .TAR
- .EXE
- .ZIP
- .AU
- .MPG
- .MOV
- .MP3

### Add to the list!

- FT\_Index\_Ignore\_Attachment\_Types=.xxx.yyy.zzz etc

AdminCamp 2012

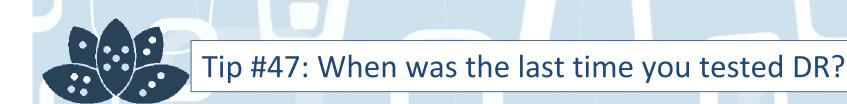

### DR plans go out of date very quickly

- Data expansion
- User expansion
- Change control

### We have seen DR procedures fail

- Procedure becomes expensive paperweight

# Make DR process review/documentation review part of any Change Control

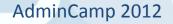

# Tip #48: Disable BCC Group expansion

Mails with large BCC groups entered can hurt performance

- Domino has to expand the group and alter the message
- So recipient sees their name in the BCC field

Add this to notes.ini

- DISABLE\_BCC\_GROUP\_EXPANSION=1
- Group is no longer expanded
- Performance improved

- Recipient will not see their name in the field though

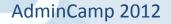

### Tip #49: Override session authentication feature

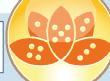

### Server session authentication is a good thing

- More secure
- More configurable

### But, sometimes you cannot use it

- Using APIs that require pop-up auth
- Using dumber browsers
  - •e.g. mobile browsers
- Setup SSO in your server

| Web Site Rule         |                                                                    |  |
|-----------------------|--------------------------------------------------------------------|--|
| Basics Comments Adn   | ninistration                                                       |  |
| Basics                |                                                                    |  |
| Description:          | $^{\mathbb{F}}$ back to basic auth for application $_{\mathbb{J}}$ |  |
| Type of rule:         | $^{\mathbb{F}}$ Override Session Authentication _ [                |  |
| Incoming URL pattern: | <sup>□</sup> /servlet/application                                  |  |

### But create Override Session Authentication rules

AdminCamp 2012

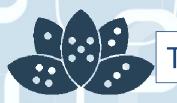

Tip #50: BEFORE you set a user up with Traveler

Add to the Traveler access group Ensure they know the internet password Ensure they have <u>sync'd their contacts</u> Ensure the traveler server has manager access to the mail file

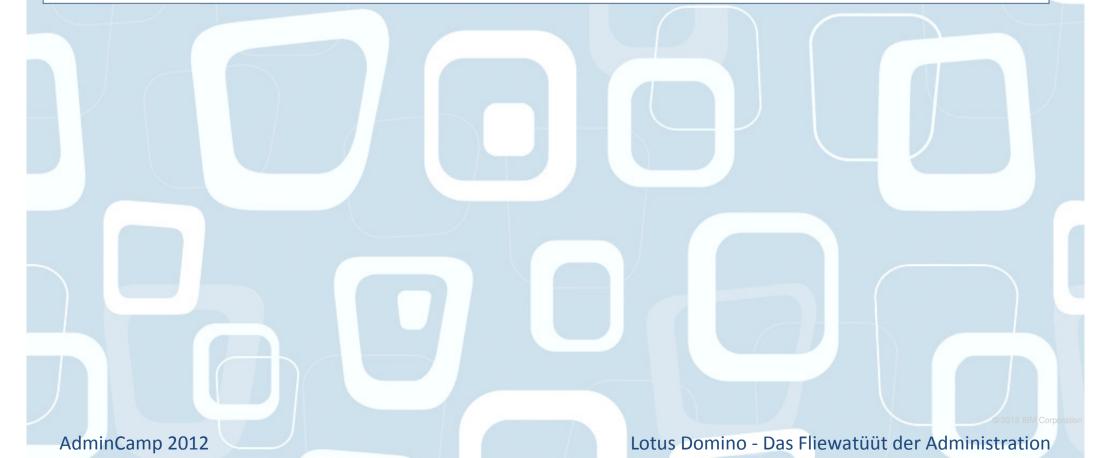

# Tip #51: Android can be picky

If you are deploying lotus traveler

- Use SSL

- No. Really. Do use SSL

Self signed certificates are fine

- Free
- Easily built in Domino
- Not for public use

Android does not like to download the Lotus Mobile Installer package from a self signed SSL site

Copy the package file to another non-SSL site

- Or use an alternative site document to download the file

Problem goes away

AdminCamp 2012

# Tip #52: Prevent simple searching

Simple searching hurts a domino server

- Searches a database that does not have an FTI
- CPU intensive

# You can prevent simple searching now Database properties

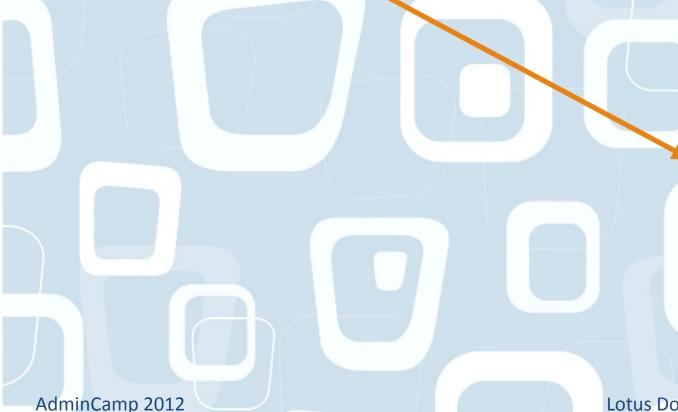

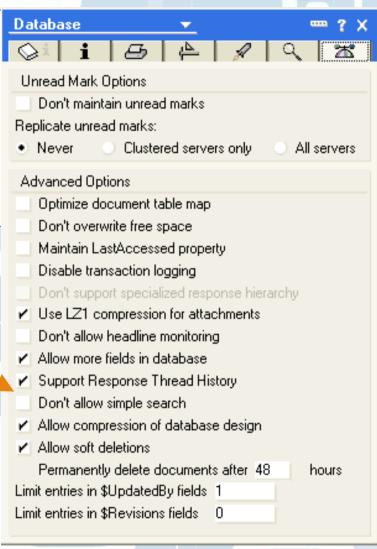

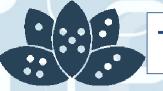

# Tip #53: Replication issues

Found by Victor Toal

Are you have specific replication errors

- Debugging listing a repeating hex code in the error?

You can get your replicator to ignore them

- DEBUG\_REPL\_TOLERATE\_ERRORS=CODE

Now replica task will ignore those errors and continue to replicate

AdminCamp 2012

# Tip #54: Read the release notes

All to many times

Poor performing application servers

All databases have unread marks maintained/replicating

Is it needed?

- Does the application benefit from it?
- Do the users benefit from it?

Turn it off!

AdminCamp 2012

# Tip #55: Save as eml file

Useful for troubleshooting save as eml in the notes client You get the message stored seperately

### Why is this useful?

- The eml file has all the header data intact without additions
- Easier to debug, as opposed to getting a message forwarded to you

AdminCamp 2012

# Tip #56: Group names and forwarding loops

### Potential routing loop issue

- Group with internet email address
- User with same first or last name as group
  - •Message gets killed in a forwarding loop error

### Make it go away

- RouterExpansionAllowNonUniqueGroupMatch=1
- in server notes.ini

AdminCamp 2012

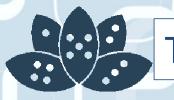

### Tip #57: Route commands

Only recently surprised that a site was not aware of this command

### Route SERVERNAME

- Immediately routes any pending messages for that server

### Route \*

- Immediately routes any pending messages outbound

AdminCamp 2012

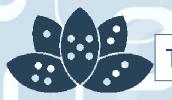

Tip #58: How can I tell what changed in the server doc?

Did you know that the Domino server records changes to the server document automatically?

Every time you make a change, a new date/time stamped file is stored in the IBM TECHNICAL SUPPORT directory on the serverDXL Files.. open them in a browser or import into another productNice troubleshooting tip!

serverdoc\_test\_2007\_10\_15@14\_17\_53.dxl serverdoc\_test\_2007\_10\_15@14\_18\_34.dxl serverdoc\_test\_2008\_08\_11@11\_09\_49.dxl serverdoc\_test\_2008\_11\_30@08\_01\_26.dxl

AdminCamp 2012

# Tip #59: Do you need unread marks?

All to many times

Poor performing application servers

All databases have unread marks maintained/replicating

Is it needed?

- Does the application benefit from it?
- Do the users benefit from it?

# Turn it off!

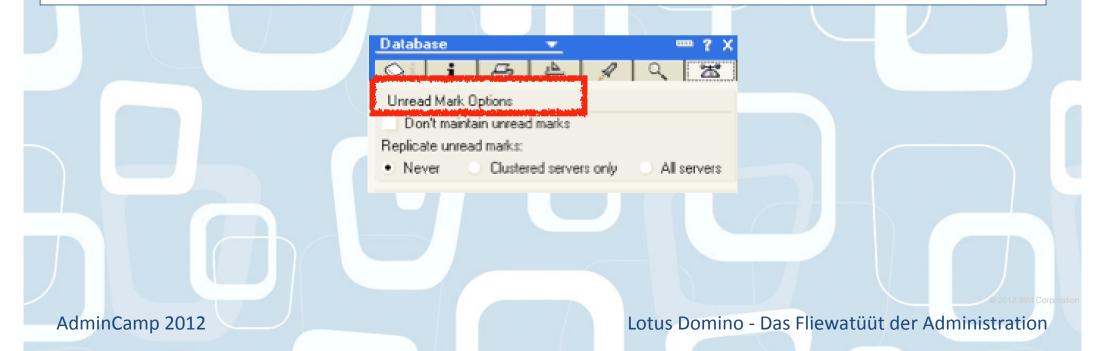

# Tip #60: Separate domain / same certificates

### For scaling and security

### What if you need servers in a separate domain

- -e.g. Traveler server
- -e.g. Very large environment with regional management.
  - •May be easier to have separate domains
  - •Issues when users travel between them

### What if you do not want to deal with cross certification

### When creating a new server

- Use existing certifier id files
- Use existing server id files
  - •Have them registered using the O or OU that you already have in place

### Now you just have to deal with domain security

- Certificates will match

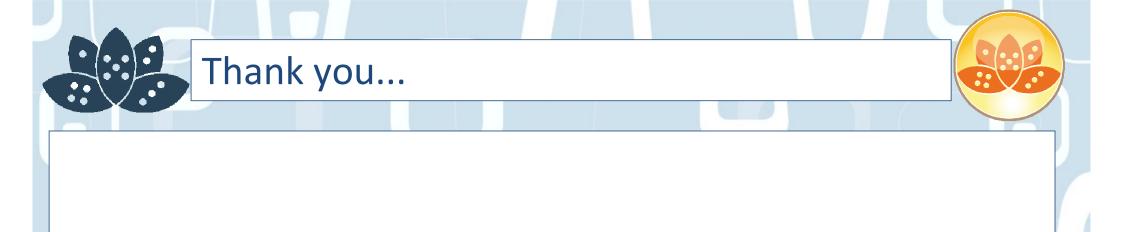

Paul Mooney pmooney@pmooney.net www.twitter.com/pmooney.net

AdminCamp 2012

### Thank you...

pmooney@pmooney.net(geekmail)pmooney.net(geeksite)www.twitter.com/pmooneynet(geektweets)bleedyellow.com(geekchat)paul mooney@hotmail.com(geekmsn)pmooney.net (skype)(geekcall)

www.bluewave.ie(worksite)www.bluewavegroup.eu(workmail)paul.mooney@besystems.eu(moreworkmail)

AdminCamp 2012

•••

# Legal Disclaimer

© IBM Corporation 2009. All Rights Reserved.

- The information contained in this publication is provided for informational purposes only. While efforts were made to verify the completeness and accuracy of the information contained in this publication, it is provided AS IS without warranty of any kind, express or implied. In addition, this information is based on IBM's current product plans and strategy, which are subject to change by IBM without notice. IBM shall not be responsible for any damages arising out of the use of, or otherwise related to, this publication or any other materials. Nothing contained in this publication is intended to, nor shall have the effect of, creating any warranties or representations from IBM or its suppliers or licensors, or altering the terms and conditions of the applicable license agreement governing the use of IBM software.
- References in this presentation to IBM products, programs, or services do not imply that they will be available in all countries in which IBM operates. Product release dates and/or capabilities referenced in this presentation may change at any time at IBM's sole discretion based on market opportunities or other factors, and are not intended to be a commitment to future product or feature availability in any way. Nothing contained in these materials is intended to, nor shall have the effect of, stating or implying that any activities undertaken by you will result in any specific sales, revenue growth or other results.
- IBM, the IBM logo, Lotus, Lotus Notes, Notes, Domino, Quickr, Sametime, WebSphere, UC2, PartnerWorld and Lotusphere are trademarks of International Business Machines Corporation in the United States, other countries, or both. Unyte is a trademark of WebDialogs, Inc., in the United States, other countries, or both.

IJava and all Java-based trademarks are trademarks of Sun Microsystems, Inc. in the United States, other countries, or both. Other company, product, or service names may be trademarks or service marks of others.

AdminCamp 2012